## **How to Use HTML in Notifications**

In the **Body** field (Step: Content in Notification Settings) you can enter plain text as well as HTML tags. This enables you to use complex HTML templates for notifications in ConnectionsExpert:

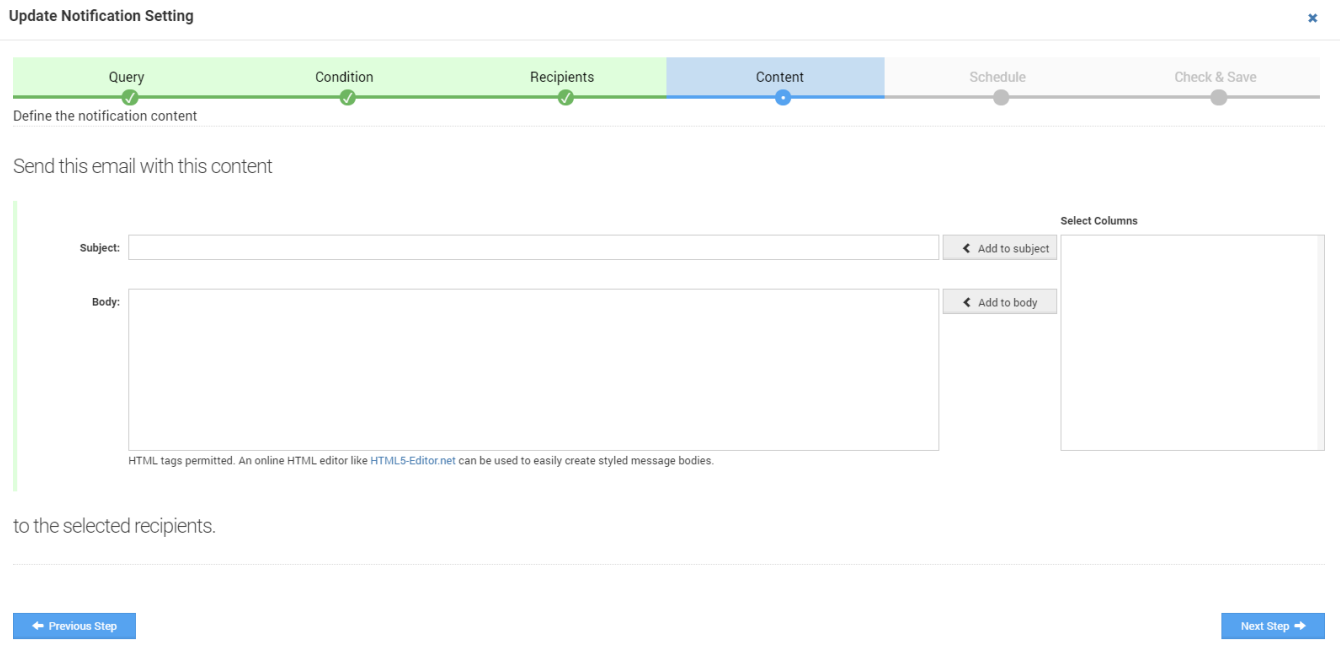

## Best Practice Example

To create HTML-based notification content, we recommend the following procedure:

• Insert all queries (Select Columns field) that you want to use in the notification into the Body field

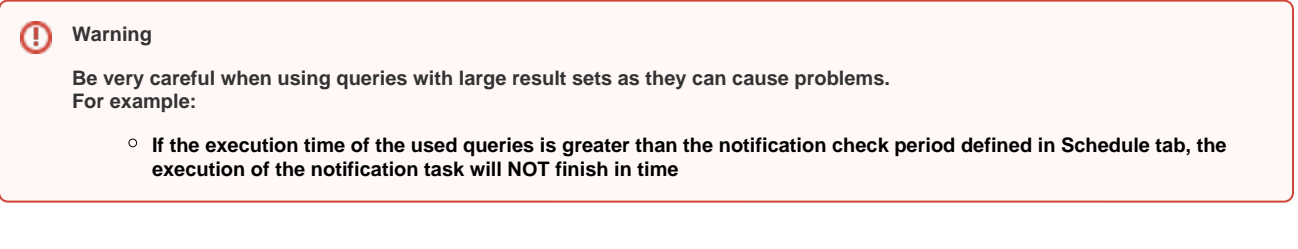

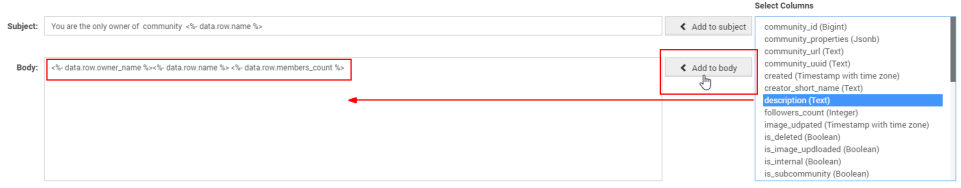

On websites such as [HTML5-Editor.net](https://html5-editor.net/) you can create content in Rich Text format and you will get the corresponding HTML code

**It is possible to embed pictures using Base64 but this technology is not supported on all recipient platforms. Alternatively,**  Ф **you can integrate images that can be reached via a URL.**

• Paste the queries you copied before into the Body field directly into the HTML code (if you use the Rich Text field, the original string will most likely break) **A** HTML5-Editor.Net **DEMO Supra D** 

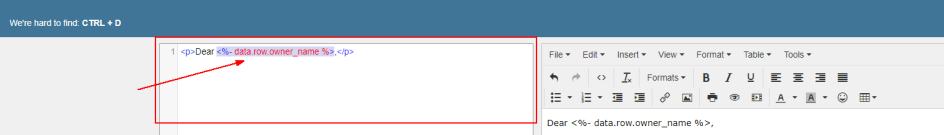

- Optional: If you want to use a more complex HTML template, we recommend to use an editor such as Notepad++ to customize the code
- Copy the final HTML code
- Remove all previously saved queries from the Body field in the Notification Settings in ConnectionsExpert
- Paste the copied HTML code into the body field

## Useful Links

- <https://html5-editor.net/> Simple HTML WYSIWYG editor with side by side HTML / Rich Text content views
- <https://www.quackit.com/html/online-html-editor/full/> Full HTML editor that also allows for more complex HTML with inline CSS and style elements
- <https://www.browserling.com/tools/image-to-base64> Image Base64 encoder

**Please note that all listed links are third party websites. As the content of these websites is not controlled by panagenda, we cannot**  Λ **assume any liability for such external content.**

## Example HTML Template

Download the following HTML template and customize it according to your requirements:

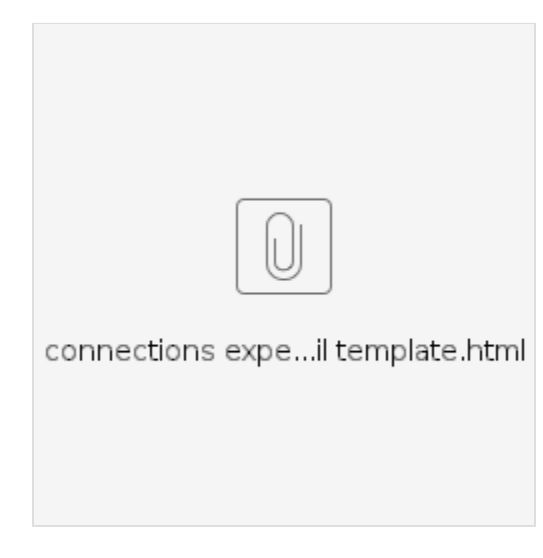